## RELOJES ANALÓGICOS

# Profil 730 Hospital

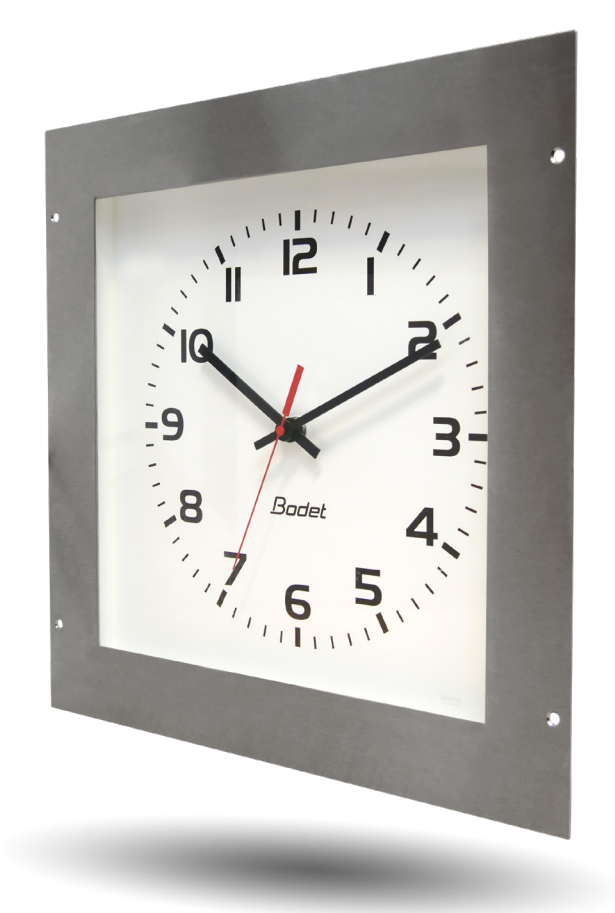

## **Receptor NTP**

*Instrucciones de instalación y utilización*

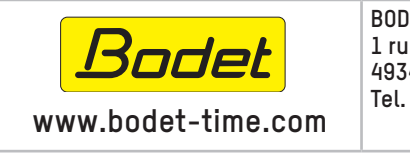

**BODET Time & Sport 1 rue du Général de Gaulle 49340 TREMENTINES I France Tel. support export: +33 241 71 72 33**

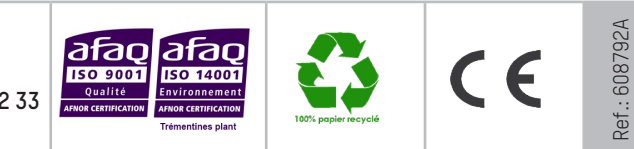

*Asegúrese en la recepción del producto de que no ha sufrido daños durante el transporte atribuibles al transportista.*

## **Índice**

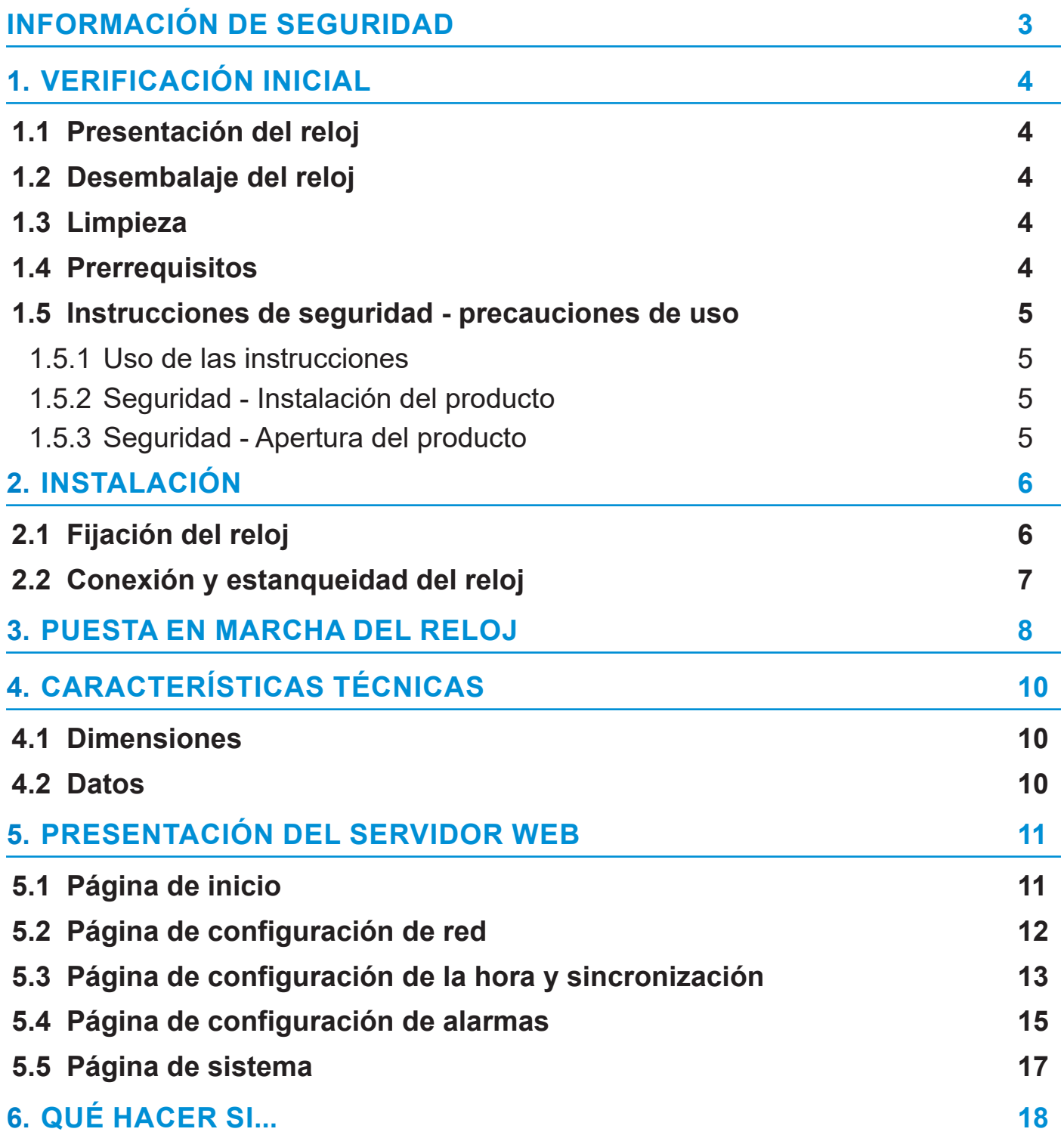

## <span id="page-2-0"></span>**INFORMACIÓN DE SEGURIDAD**

Los siguientes pictogramas se utilizan para ilustrar los riesgos o fuentes de peligro al instalar, utilizar y mantener este producto.

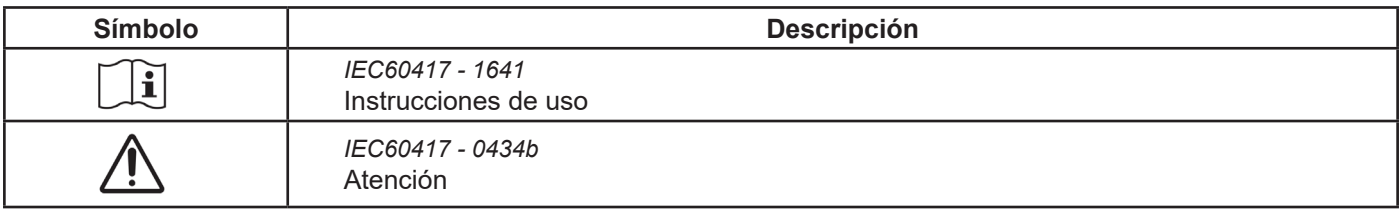

## <span id="page-3-0"></span>**1. VERIFICACIÓN INICIAL**

Le agradecemos haber elegido un reloj Bodet.

Este producto ha sido diseñado cuidadosamente para garantizar su satisfacción con arreglo a las normas de nuestro sistema de calidad ISO 9001 e ISO 14001.

Le recomendamos que lea atentamente este manual antes de instalar el producto. Conserve este manual durante toda la vida útil de su producto para poder consultarlo siempre que sea necesario.

Cualquier uso no conforme al presente manual puede causar daños irreversibles y anular la garantía. Por tanto, BODET no podrá considerarse responsable.

Datos no contractuales. La empresa BODET se reserva el derecho de realizar en los relojes modificaciones de carácter funcional, técnico o estético sin previo aviso.

El presente manual está sujeto a cambios sin previo aviso. Para obtener la última versión de esta documentación, consulte nuestro sitio web: www.bodet-time.com.

#### **1.1 Presentación del reloj**

El reloj Profil 730 Hospital (OP) es un reloj analógico empotrable, diseñado para un uso en ámbito hospitalario (quirófanos).

Las presentes instrucciones conciernen los modelos «NTP». Para los otros modelos, consulte el manual correspondiente.

**NTP**: el reloj es un receptor controlado por un reloj patrón o un servidor de tiempo NTP.

Dos movimientos diferentes se usan para estos relojes:

- Profil 730 OP NTP: movimiento estándar HM/HMS (Hora-Minutos / Hora-Minutos-Segundos).

- Profil 730 OP NTP silencioso: movimiento HMS segundo silencioso.

#### **1.2 Desembalaje del reloj**

Desembalar con cuidado el reloj y verificar el contenido del embalaje. Éste tiene que contener: - el reloj,

- este manual o una guía de inicio rápido.

Versión: en la parte posterior del reloj, una etiqueta identificativa precisa la versión del reloj.

#### **1.3 Limpieza**

Utilice un producto antiestático para limpiar el reloj.

#### **1.4 Prerrequisitos**

Para poner en funcionamiento los relojes, debe instalar el software «BODET Detect». Este software puede descargarse haciendo clic en el siguiente icono.

**Descargar el software Bodet Detect:**

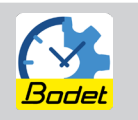

**Nota:** la toma de red a la que debe conectarse el reloj BODET debe ser PoE por medio de un switch PoE o un inyector PoE.

Recomendamos las marcas siguientes:

Inyectores PoE: Zyxel, Tp Link, D-Link, HP, Cisco, Axis, ITE Power Supply, PhiHong, Abus, Globtek.

Switches PoE: D-Link, HP, Planet, Zyxel, Cisco, NetGear, PhiHong.

## <span id="page-4-0"></span>**1.5 Instrucciones de seguridad - precauciones de uso**

### 1.5.1 Uso de las instrucciones

### **Lea atentamente las instrucciones de seguridad antes de instalar los relojes.**

Siga los consejos de seguridad en todo momento durante la instalación, el uso y el mantenimiento del producto.

Identificación de los pictogramas:

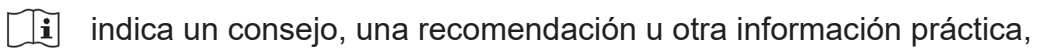

indica que se debe prestar especial atención.

## 1.5.2 Seguridad - Instalación del producto

#### **La instalación y el mantenimiento de este dispositivo deben llevarse a cabo por personal cualificado.**

#### Instalación eléctrica:

Elija el lugar donde se instalará el reloj, preferentemente un lugar libre de interferencias eléctricas (p. ej.: transformadores).

El reloj debe alimentarse por la instalación eléctrica del edificio.

La instalación eléctrica de este equipo debe cumplir con las normas eléctricas vigentes en el país donde se utiliza el producto. La instalación debe cumplir con la norma 802.3af, clase 3 para la alimentación PoE. La red informática debe ser PoE o PoE+ para alimentar los relojes.

#### Instalación mecánica:

Los tornillos y los tacos deben ser adecuados para el tipo de pared donde se colocará el reloj. Al instalar el reloj, es obligatorio aplicar una junta de silicona en su parte posterior para asegurar un grado de estanqueidad IP65 (ver capítulo 2.2 *Conexión y estanqueidad del reloj).*

#### 1.5.3 Seguridad - Apertura del producto

El interior de este equipo no tiene piezas reparables por el usuario: póngase en contacto con el servicio de atención al cliente de BODET si este equipo requiere reparación.

#### **No abra nunca el producto mientras esté conectado a una fuente de alimentación.**

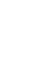

**ES**

### <span id="page-5-0"></span>**2. INSTALACIÓN**

#### **2.1 Fijación del reloj**

**1** Realice el corte en la pared para el montaje empotrado siguiendo las dimensiones que se indican a continuación.

**<sup>2</sup>** Colocar el reloj en el hueco para marcar la posición de los 4 agujeros de fijación.

Consulte también las siguientes distancias entre ejes.

- **3** Quitar el reloj y perforar los 4 agujeros Ø6 mm para insertar tacos.
- **4** Pasar el cable Ethernet a través del corte.
- **5** Conectar el cable Ethernet al reloj según su modelo (ver capítulo siguiente).
- **<sup>6</sup>** Aplicar una junta de silicona en el reloj para asegurar la estanqueidad con la pared (ver capítulo siguiente).
- **7** Fijar el reloj a la pared con 4 tornillos de Ø4 mm.

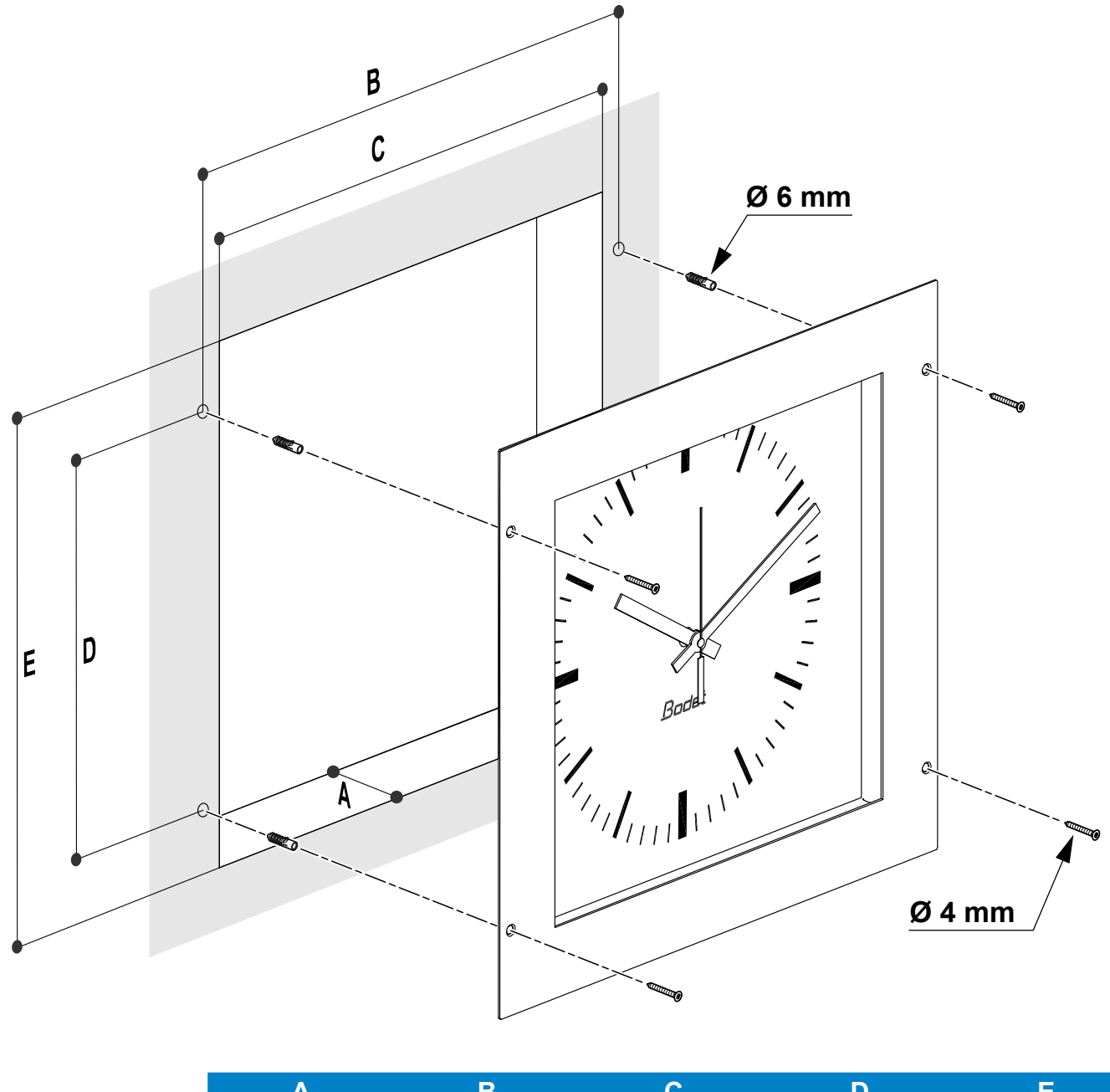

| Profil 730 OP | (min)<br>70. | 380 | 350 | 280 | חדנ |  |
|---------------|--------------|-----|-----|-----|-----|--|

*Dimensiones en mm*

## <span id="page-6-0"></span>**2.2 Conexión y estanqueidad del reloj**

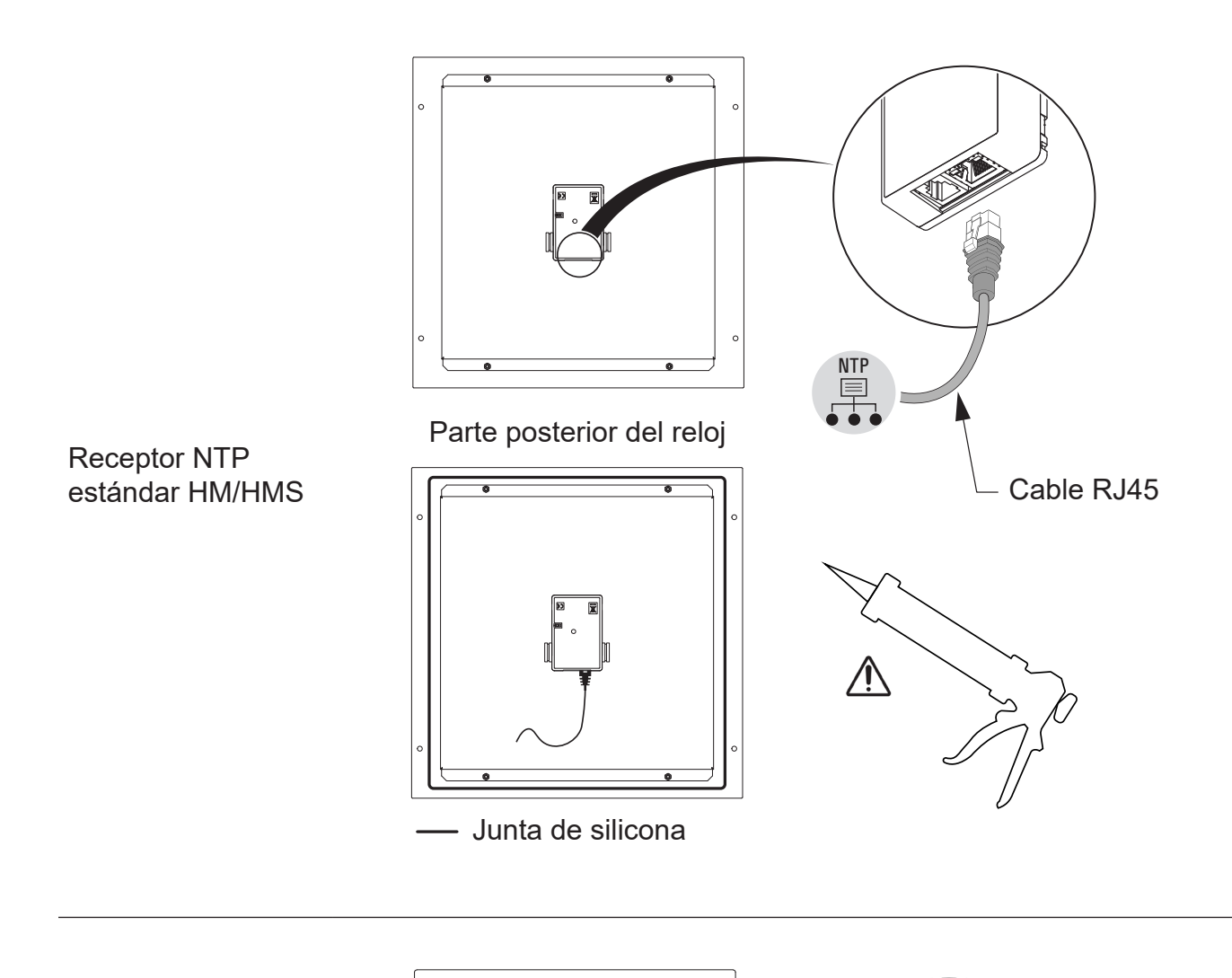

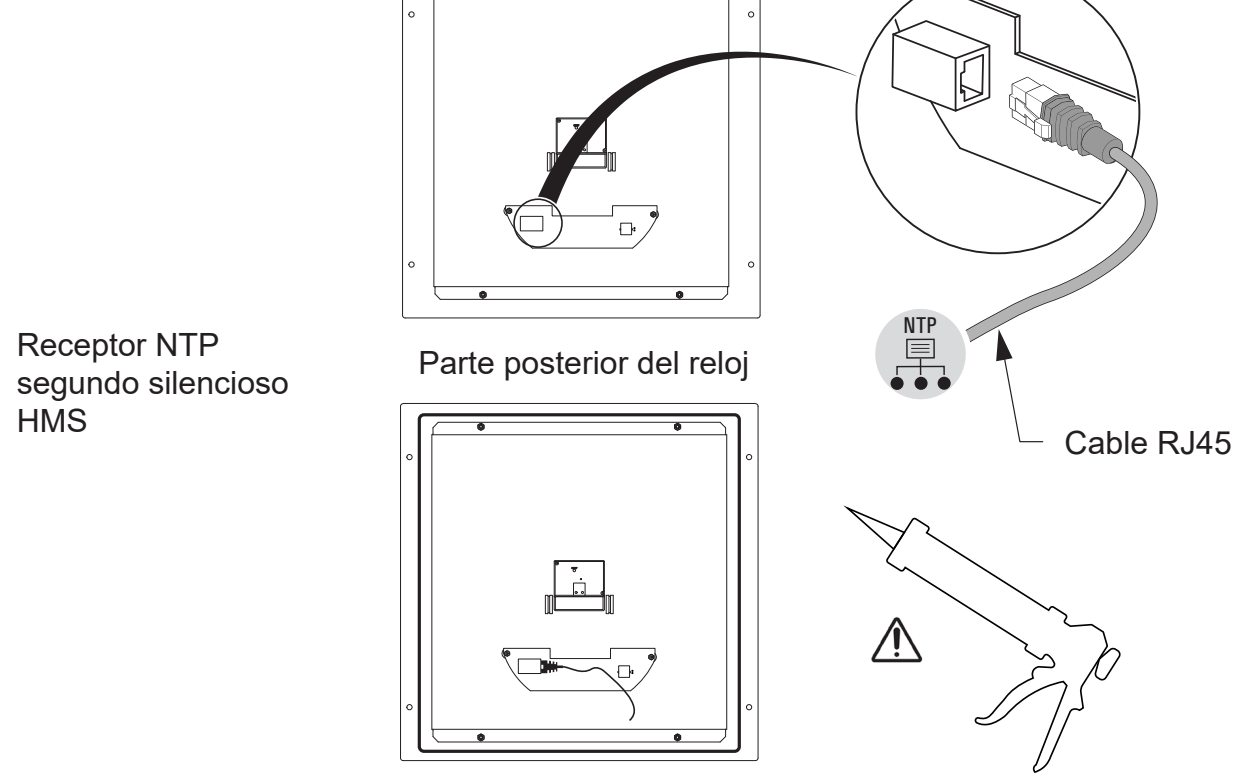

Junta de silicona

Receptor NTP estándar HM/HMS

cortocircuitar

B)

Đ

◯

### <span id="page-7-0"></span>**3. PUESTA EN MARCHA DEL RELOJ**

- Para restablecer la configuración de fábrica, cortocircuitar (usando un destornillador por ejemplo) los 2 pines situados en la parte posterior del reloj (cortocircuito largo durante el funcionamiento). - El posicionamiento de las agujas a las doce se efectúa cortocircuitando los dos 2 mismos pines al encender el reloj.

El movimiento silencioso arranca haciendo avanzar su segundero durante 10 segundos y se para esperando una sincronización NTP.

Una vez que el movimiento se ha sincronizado, las agujas avanzan sobre una de las posiciones reconocidas siguientes: 4h00.00s o 8h00.00s o 12h00.00s.

Al cabo de 3 minutos, las agujas se ponen a la hora NTP.

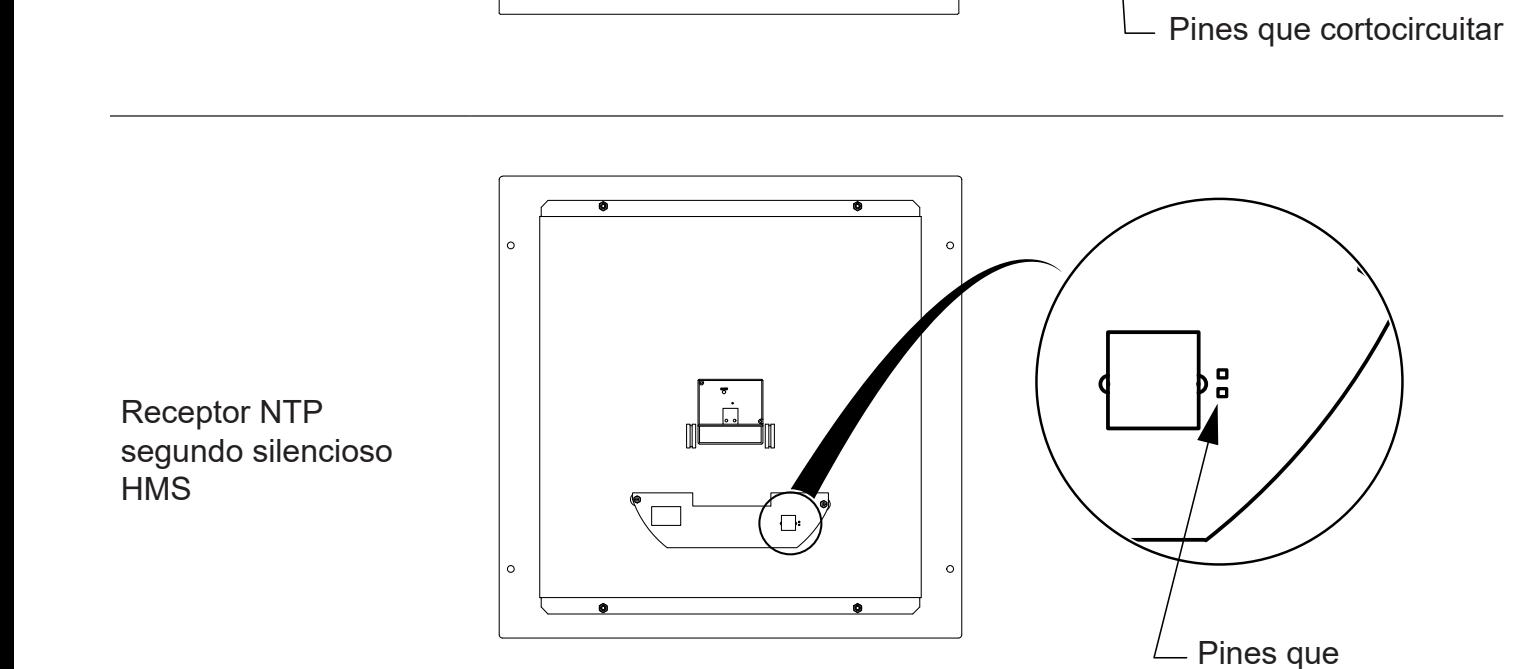

- Configuración por defecto (un recordatorio de esta configuración se proporciona en la parte posterior del producto):
- Configuración IP por DHCP Sincronización: Multicast
- 

- Configuración de fábrica completa:

- Nombre del reloj: «BODET-@MAC». Configuración IP por DHCP.
- 
- Dirección de sincronización: 239.192.54.1. Tipo de trap: V2C.
- Periodo de pool para sincronización unicast: 15 minutos.
- Intervalo emisión estado de trap: 24H.
- Umbral de alarma de temperatura: -5° / +55°C
- Sin contraseña.
- Estado de los LEDs:
- LED amarillo: tipo de red (ON = 100 m, OFF = 10 m).
- LED verde: actividad de red + alimentación.

El reloj se pone a las 12 en punto después de 48 horas sin sincronización.

- 
- Zona horaria: EUR Dirección de sincronización: 239.192.54.1.
	-
- Zona horaria: EUR. Sincronización: Multicast.
	-
	- SNMP desactivado.

## <span id="page-9-0"></span>**4.1 Dimensiones**

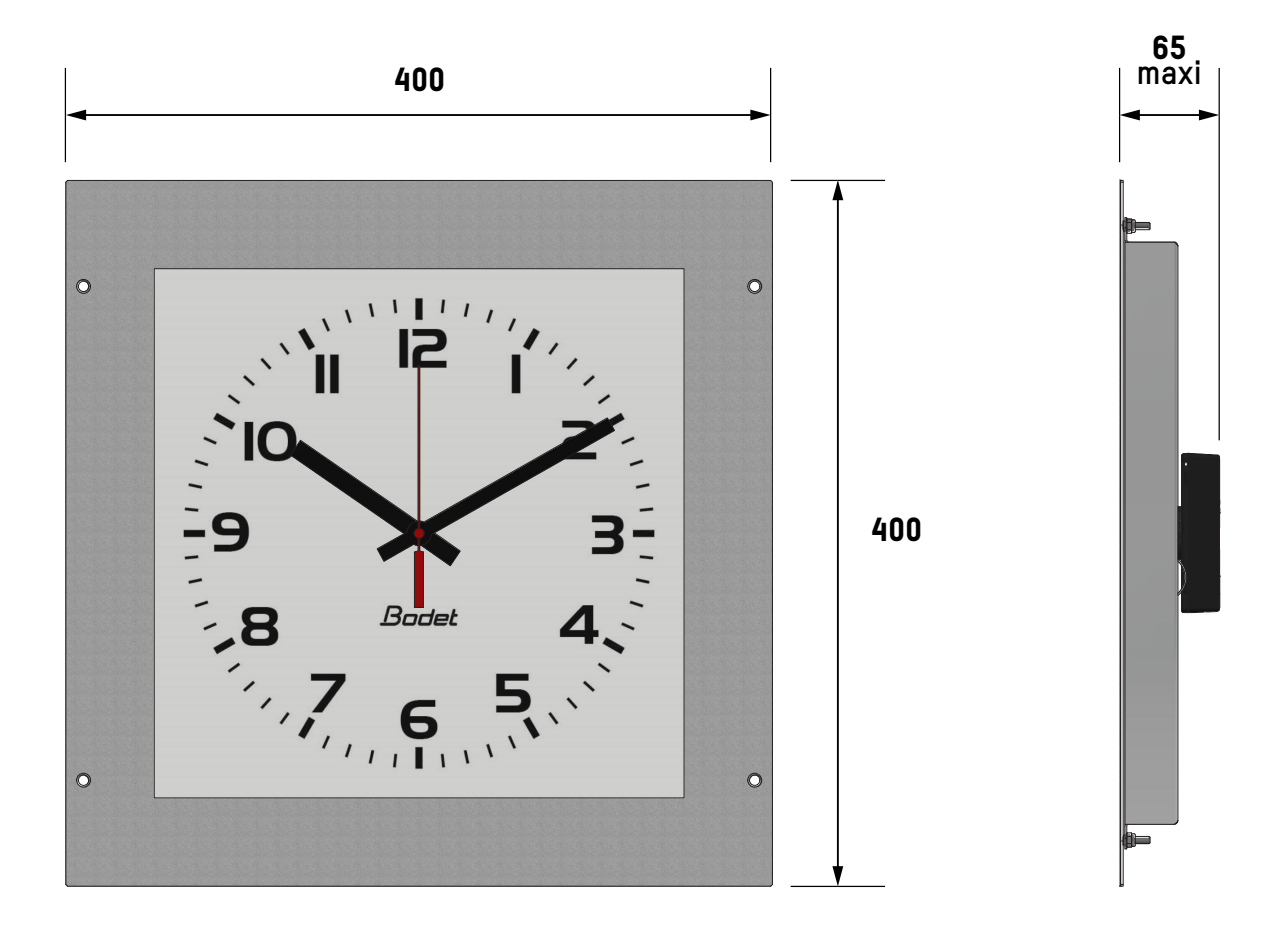

#### **4.2 Datos**

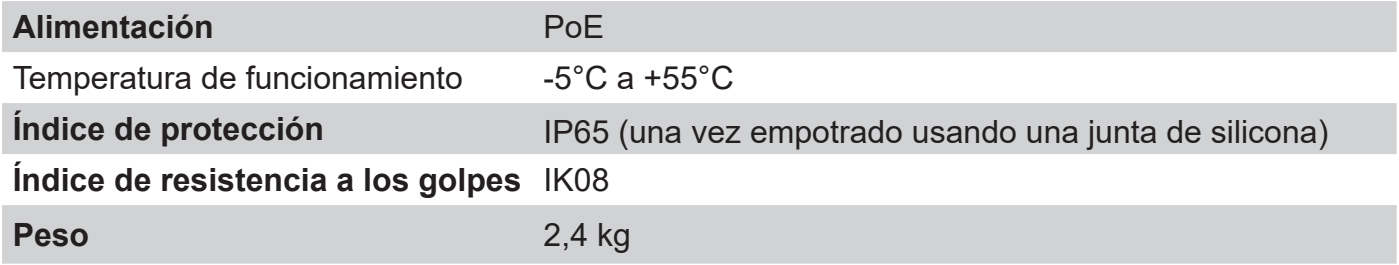

<span id="page-10-0"></span>Para acceder al servidor web y configurar los relojes, existen dos soluciones:

1) Abrir una página del navegador de Internet e introducir la dirección IP del reloj en la barra de búsqueda.

2) Utilizar el software «BODET Detect» y hacer clic en el botón *Web browser* para abrir el servidor web (consulte las instrucciones del software con referencia 607548).

El software BODET Detect permite:

- Detectar los relojes presentes en la red,

- configurar cada reloj (independientemente entre sí o copiar los ajustes de un reloj a un grupo de relojes),

- actualizar la versión de software del reloj,
- controlar el estado del reloj,
- descargar la base de archivos MIB.

#### **5.1 Página de inicio**

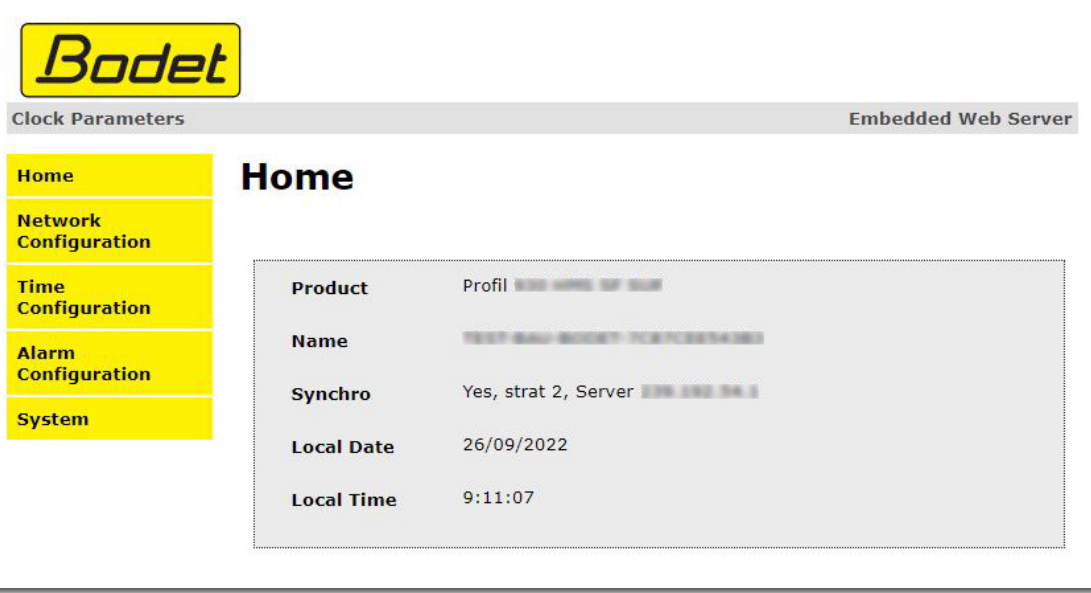

La página de inicio del servidor web de un reloj resume la información general relativa al producto. La información se presenta de la siguiente manera:

- **Product:** tipo de producto + SF (Una cara) o DF (Doble cara) + SUP (supervisado).

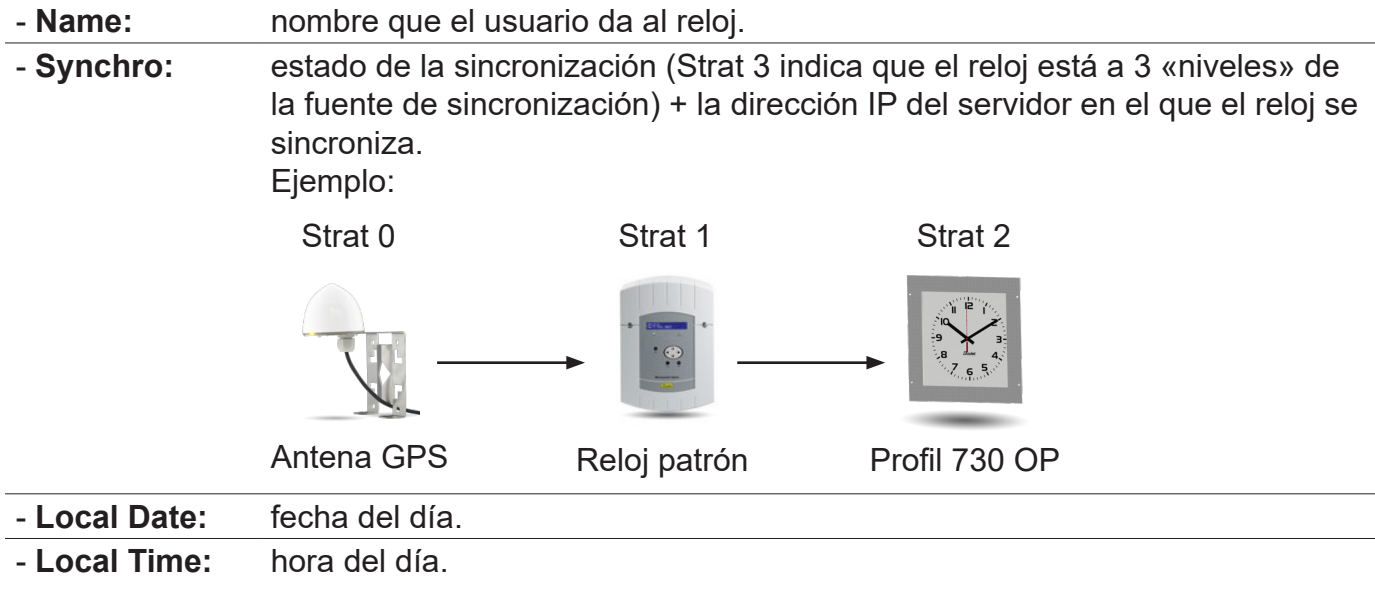

<span id="page-11-0"></span>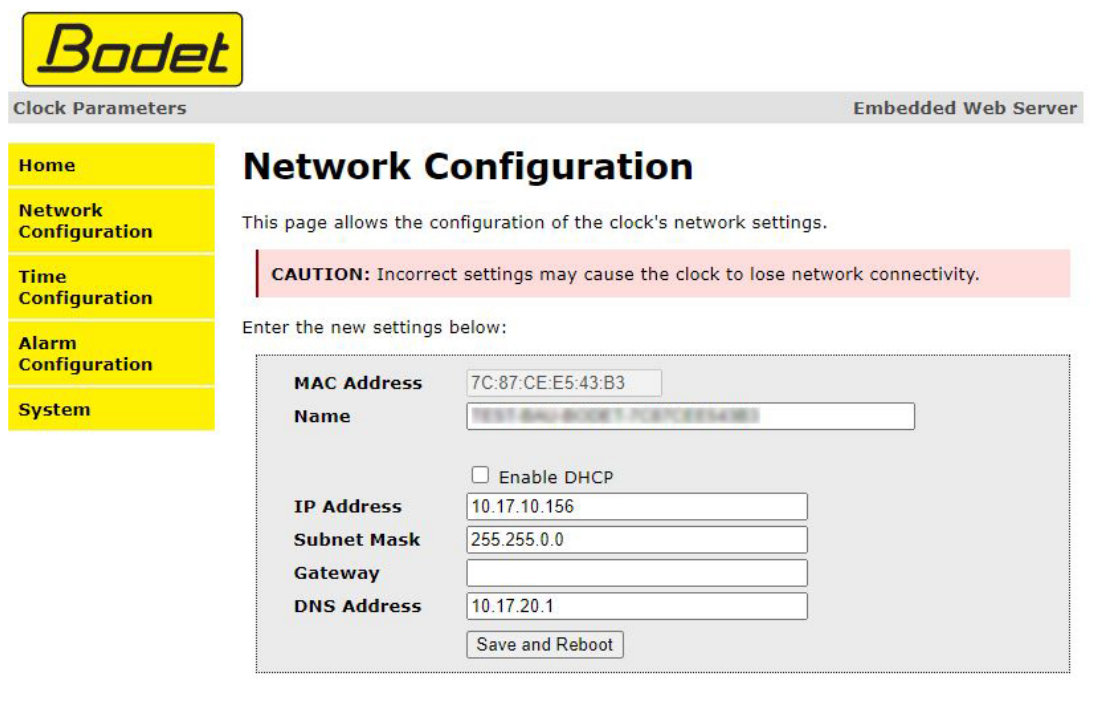

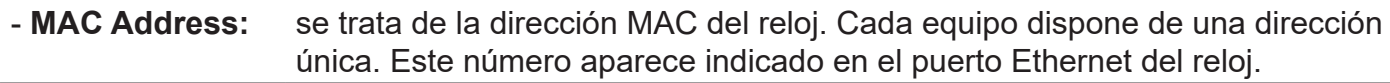

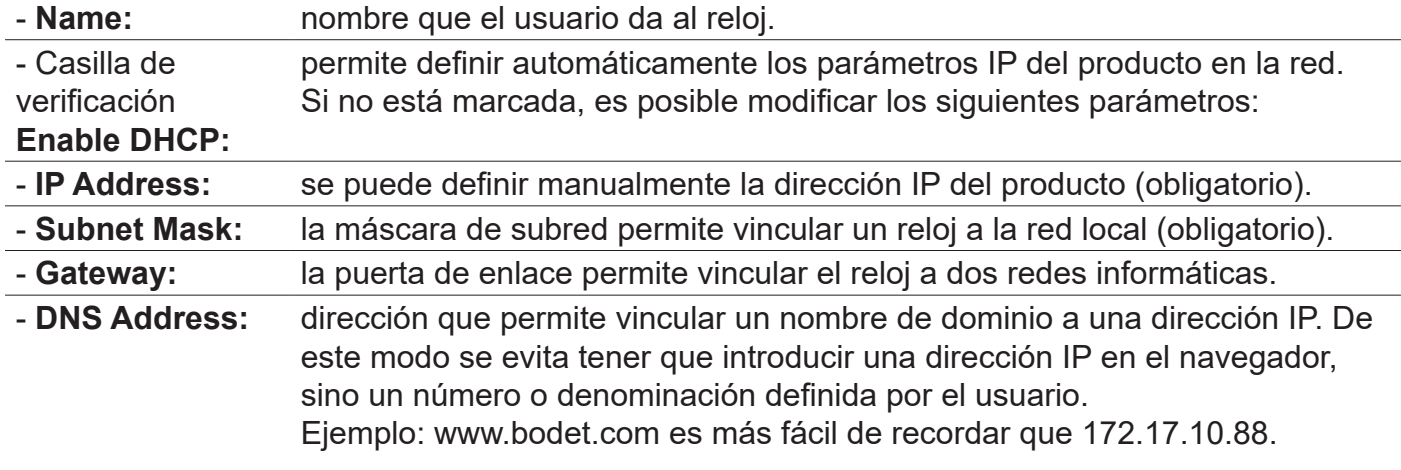

El botón *Save and Reboot* permite guardar la configuración y reiniciar el reloj.

<span id="page-12-0"></span>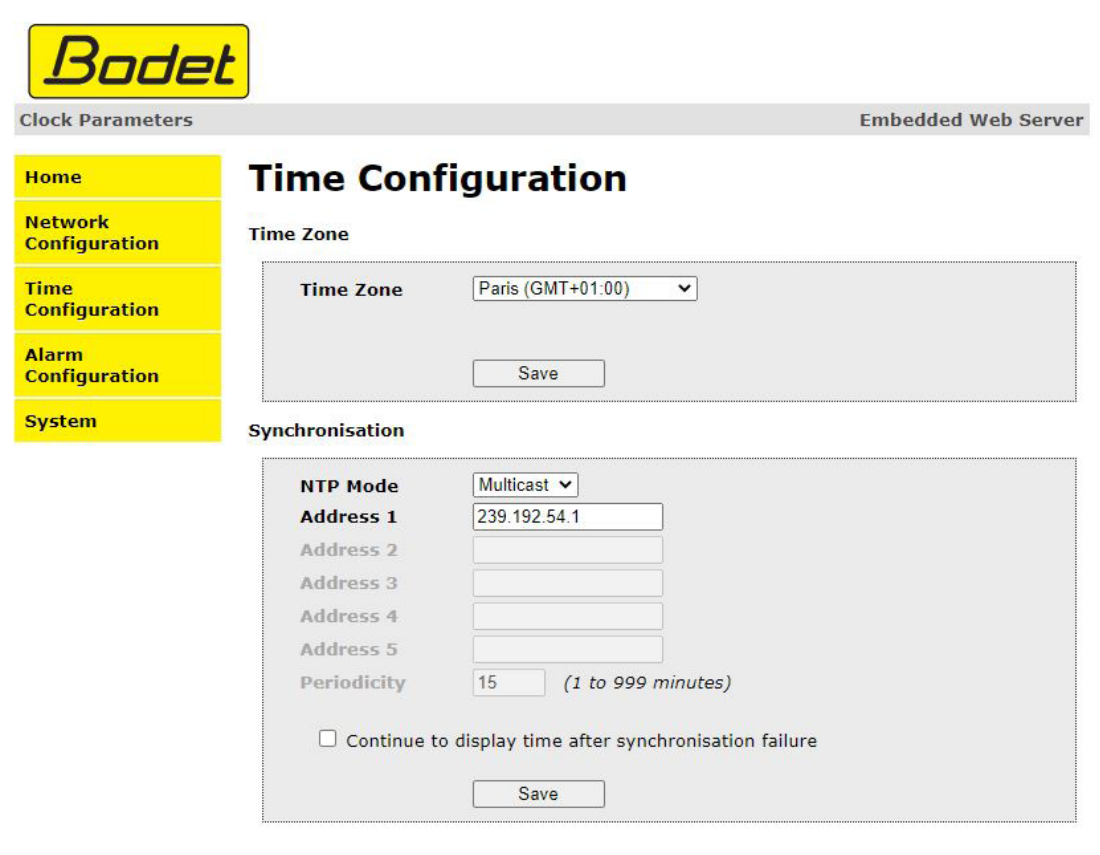

La página «Time Configuration» se divide en dos partes: La primera permite configurar el huso horario y la segunda el modo de sincronización.

La información visualizada se describe a continuación:

- **Time zone:** En el menú desplegable se puede elegir el huso horario (la selección de la hora verano e invierno es automática en función de la zona horaria elegida). También es posible configurar un huso horario no definido por defecto en el menú desplegable («PROG»).

> Al seleccionar «PROG» en el menú desplegable, esta función permite definir la hora, el mes, el rango o el día fijo de los cambios de estación:

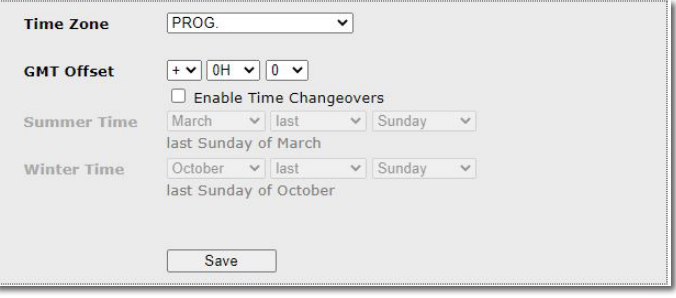

- **NTP Mode:** permite elegir entre 3 tipos de modo:

**Unicast:** En Address 1, introduzca la dirección IP del servidor NTP. En este caso, el reloj examina el servidor NTP.

Además, existe la posibilidad de efectuar una redundancia (si el primer servidor no responde, se examina el segundo, etc.), por lo que resulta posible introducir hasta 5 direcciones de servidor (dirección 1/2/3/4/5). La casilla «Periodicity» permite ajustar la frecuencia con la que el reloj examina los servidores NTP configurados.

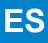

**Multicast:** En este caso, el servidor NTP envía la hora en la dirección de tipo multicast que le ha sido asignada. La dirección multicast de los clientes deberá ser idéntica a la enviada por el servidor.

Por defecto, los productos Bodet emiten y reciben en la dirección multicast: 239.192.54.1.

Las direcciones multicast están comprendidas entre 224.0.0.0 y 239.255.255.255.

 **By DHCP:** Lo mismo que el modo unicast, salvo que las direcciones de los servidores NTP se recuperan automáticamente mediante el servidor DHCP (configuración de la opción 42 en el servidor DHCP).

La casilla de verificación «continue to display» permite definir el comportamiento del reloj después de una pérdida de sincronización NTP durante 48 h:

- Con la casilla «continue to display» desmarcada, las agujas se ponen a las 12.

- Con la casilla «continue to display» marcada, el reloj sigue funcionando durante un periodo de tiempo.

Los botones *Save* permiten guardar las configuraciones efectuadas.

<span id="page-14-0"></span>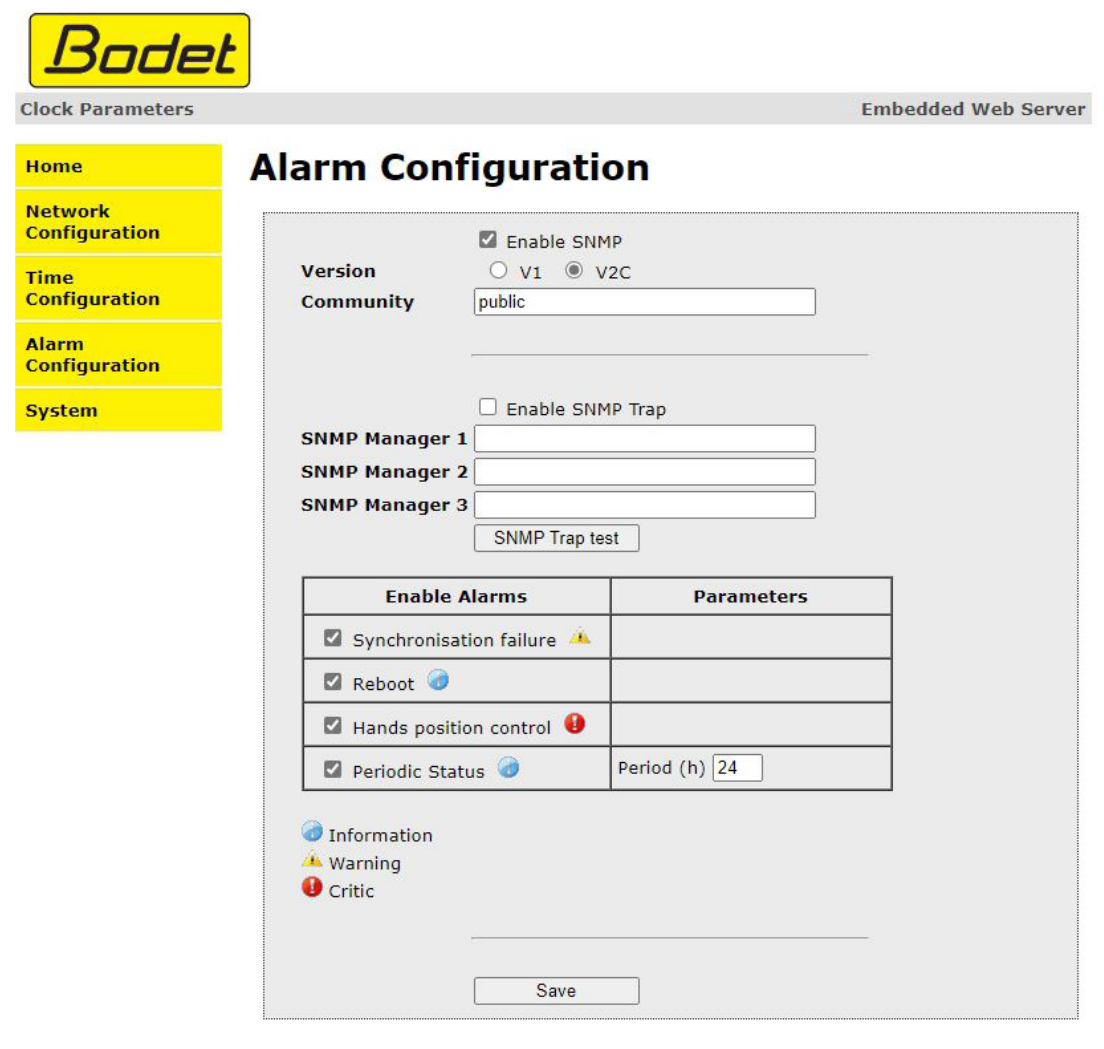

La supervisión del reloj permite garantizar su correcto funcionamiento. Permite controlar diversos parámetros.

Esta página permite activar la supervisión del reloj, definir la información que se transmitirá y el servidor de destino. Es posible seleccionar los ajustes para definir como alarmas y configurarlos. La información visualizada se describe a continuación:

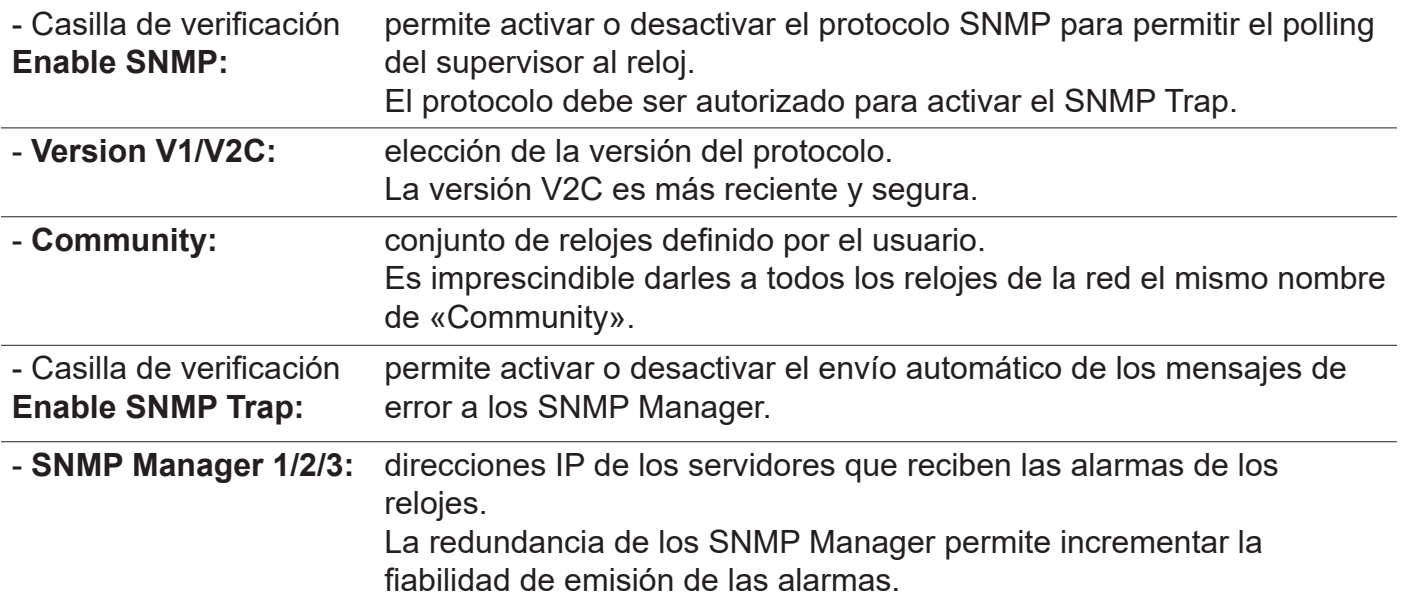

Descripción de las alarmas:

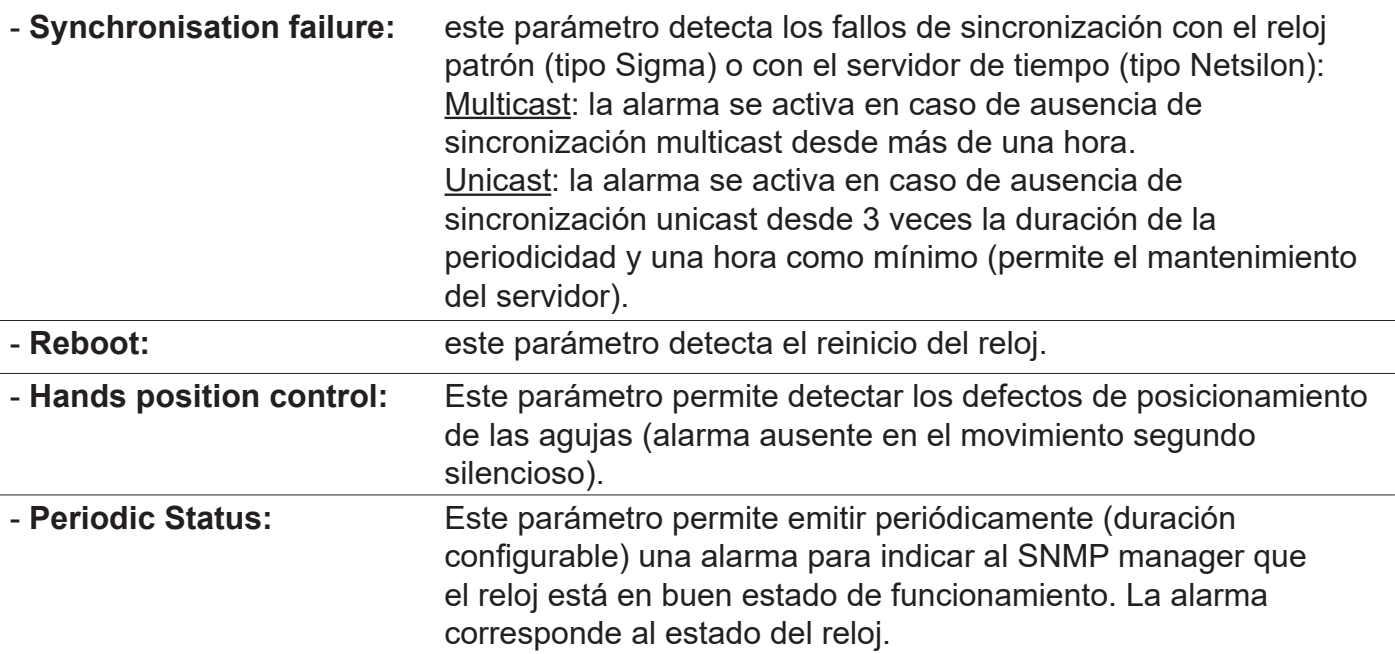

El botón *Save* permite guardar las configuraciones efectuadas.

El botón *SNMP Trap test* permite enviar un trap status a todos los SNMP managers configurados con el objetivo de comprobar la correcta configuración de la supervisión.

Significado de los pictogramas:

**Information:** los datos enviados son de **escasa importancia** y no requieren expresamente la visita de un técnico de mantenimiento para corregir el fallo.

**Warning:** los errores o los fallos son **importantes** y requieren la visita de un técnico de mantenimiento para corregir el fallo.

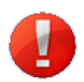

**Critic:** los errores o los fallos son **graves** y requieren la visita inmediata de un técnico de mantenimiento para corregir el fallo.

<span id="page-16-0"></span>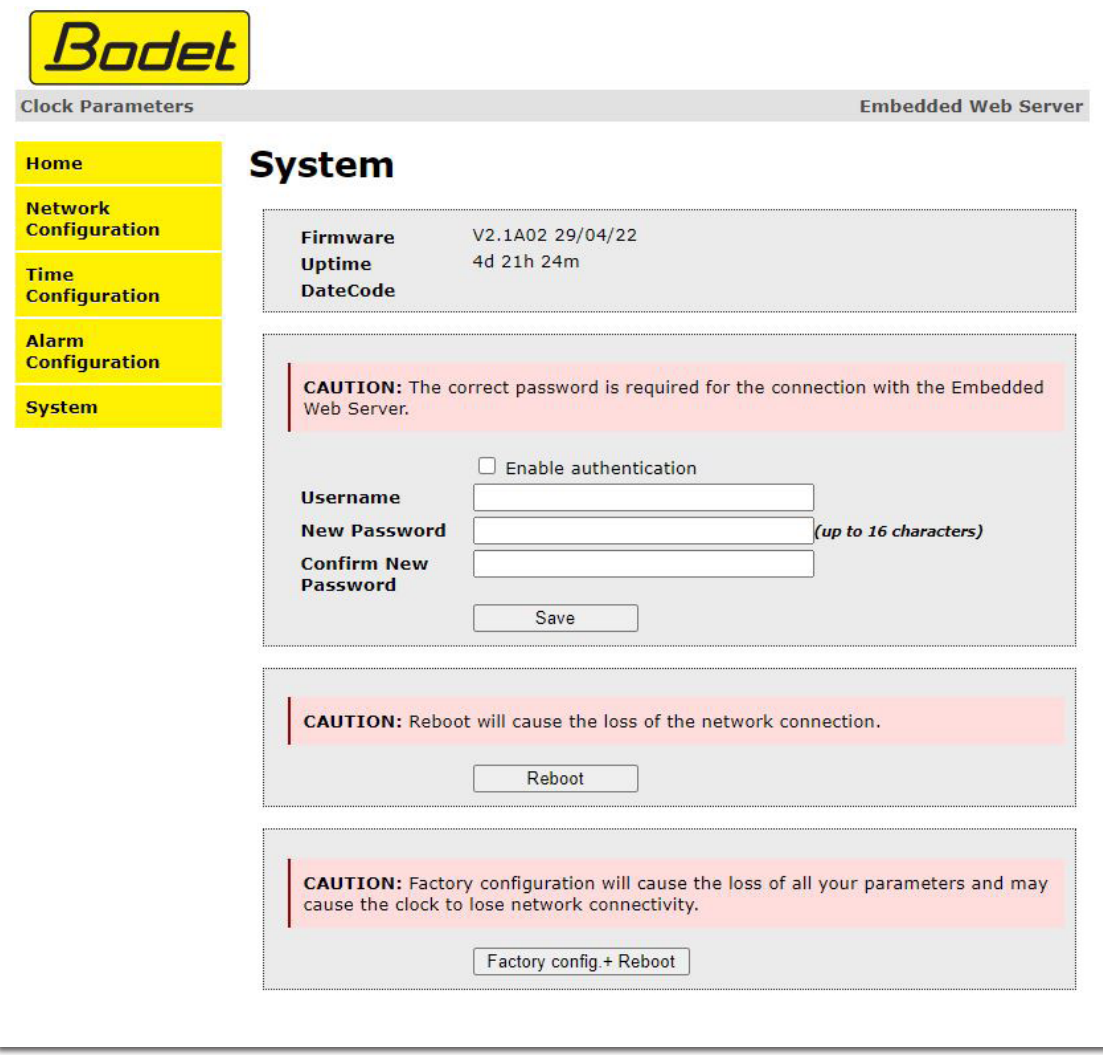

Esta página está dividida en cuatro partes:

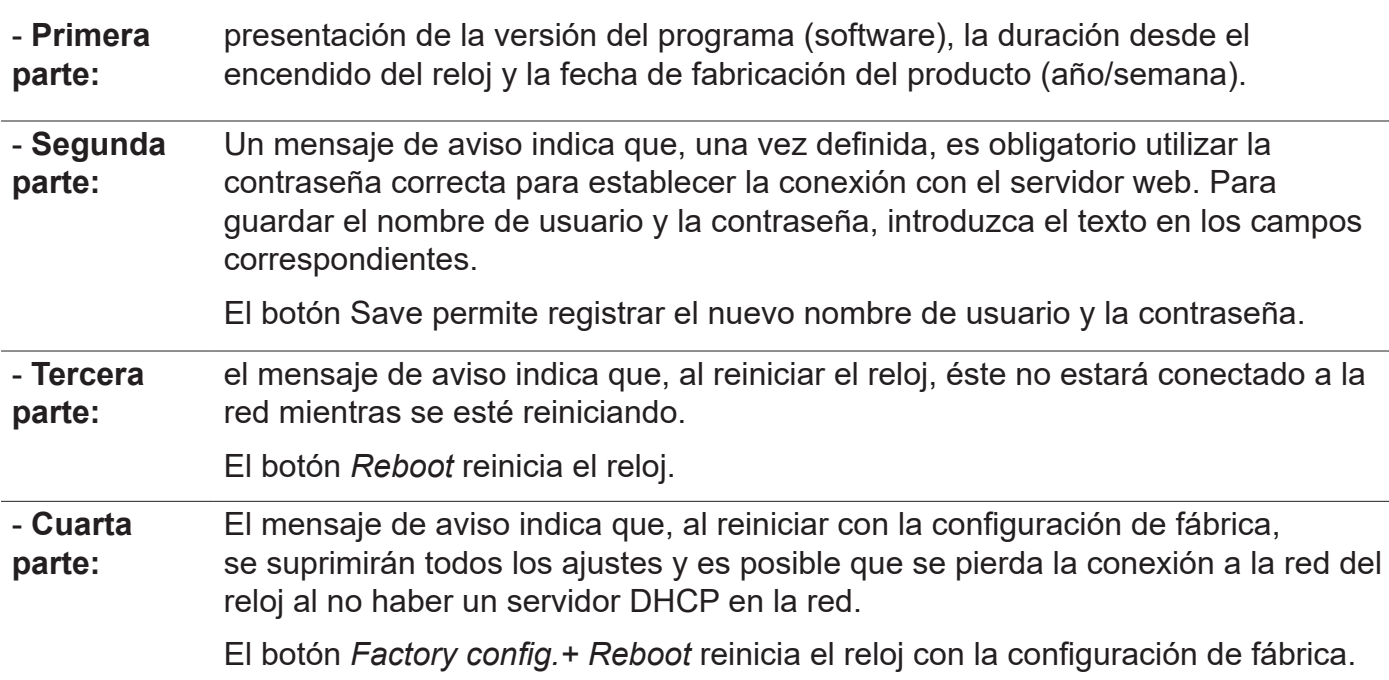

## <span id="page-17-0"></span>**6. QUÉ HACER SI...**

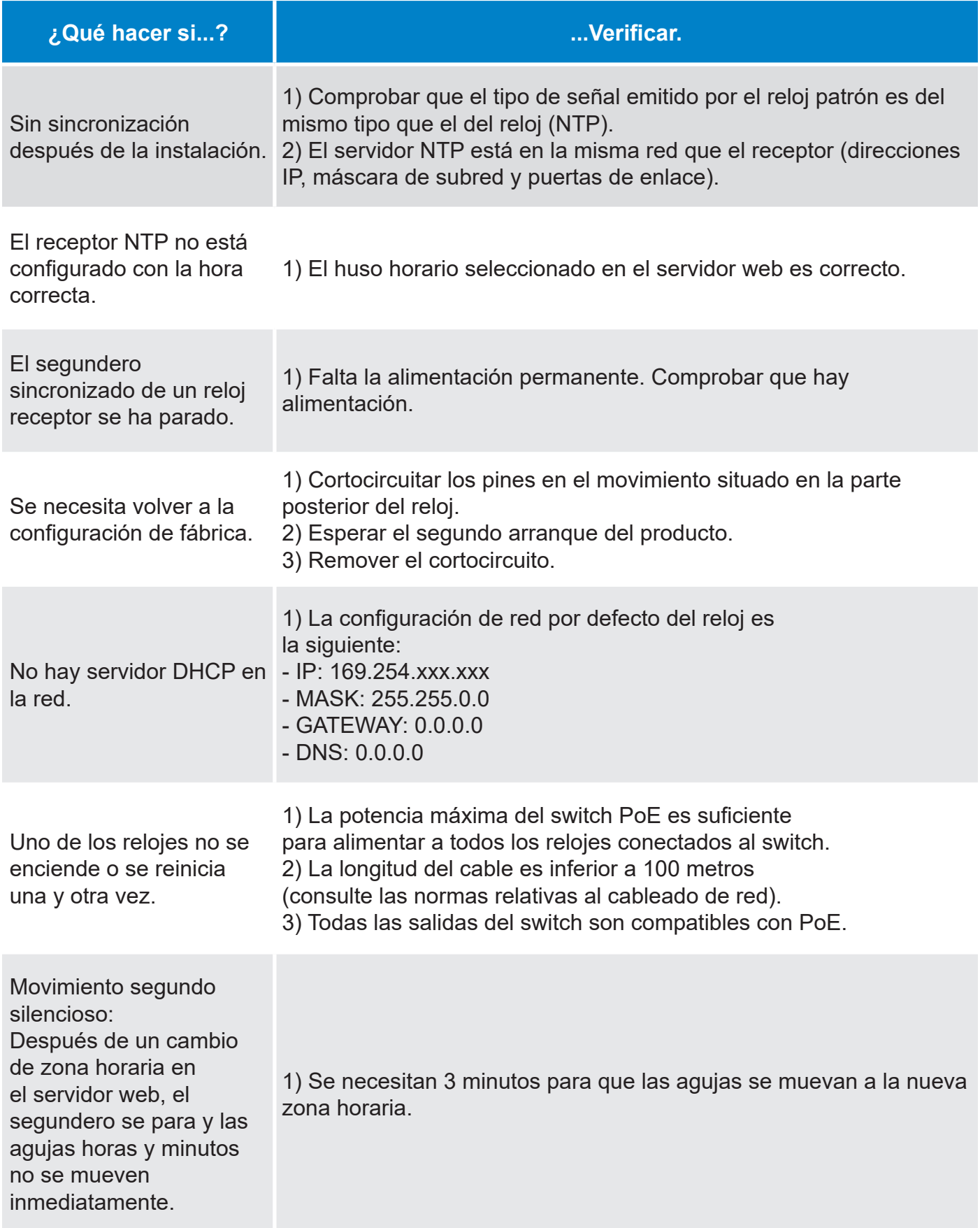

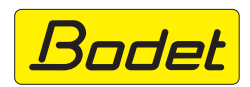

© 2023 BODET. Todos los derechos reservados.